# QUICK START GUIDE eldes l FOR ELDES ESIM110 USERS

In this quide you will learn how to quickly **set and run ESIM110 device manually** (using SMS messages for programming). Here are the most important steps:

# 1. Place SIM card in the holder.

Make sure that PIN code at SIM card is disabled\*1.

# 2. Connect the circuit.

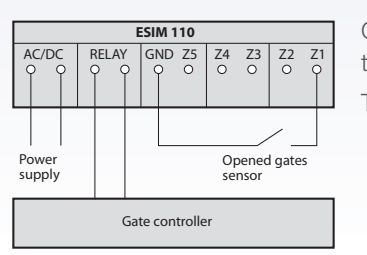

Connect control connectors of the gate automatics device | to relay contacts and sensors to inputs Z1-Z3.

The system will start in less than a minute and LED indicator will start to blink every 5 seconds.

3. Set the English language by sending SMS message EN to the number of the SIM card inserted in ESIM110 device.

4. Change the default password to a new one.

Send following SMS message:

0000\_PSW\_XXXX

In place of *XXXX* you should enter your new 4 digital password. All other messages for programming must start with this password. Underscore symbol '' in this manual is used to represent space typing.

5. Upload up to five different user mobile numbers which will have access to control the system.

Send the SMS message with the following text\*3:

XXXX\_NR1:4411111111\_NR2:4411111111\_NR3:4411111111\_NR4:4411111111\_NR5:4411111111XXX

It is not necessarily to enter all 5 administrators at once – start by entering the first one (*NR1*) with your own or preferred mobile number. The other ones can be added later (for *NR2, NR3, NR4 or NR5 users*).

6. Upload up to 500 users who will have access to control the gates.

Send SMS message with the following text<sup>3</sup>:

# XXXX\_N:4411111111\_4411111111\_44...

It is not necessarily to enter all users at once. It is possible to add them at any time later with same type of SMS message. Up to 10 numbers can be entered sending one SMS message.

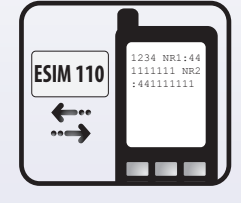

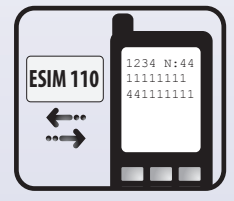

7. The system is ready to use. $3$ 

\*1 - PIN code can be disabled by putting SIM card into mobile phone and following proper menu. \*2 - Supply Voltage: 10-24 V DC (200 mA max) or 10-24 V AC (200 mA). \*3 - User must type mobile number in the international format (it consist of only those digits that overseas callers must type: 44<area code><local number>) without symbol '+'. E.g. the mobile number of user is +44 (0)<br>113 xxx xxxx, so the co changed by administrator at any time

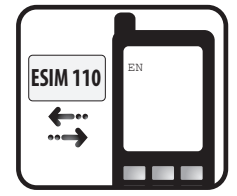

**ESIM 110** 0000 PSW 1234

€

# QUICK START GUIDE eldes | FOR ELDES ESIM110 USERS

# In this guide you will learn how to quickly set and run ELDES ESIM110 device using *ELDES Configuration Tool* program. Here are the most important steps:

# 1. Place SIM card in the holder.

Make sure that PIN code at SIM card is disabled\*1.

# 2. Connect the circuit.

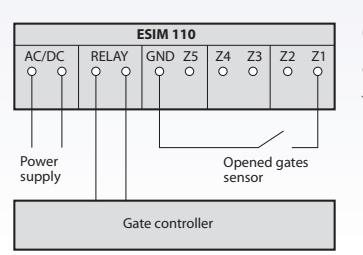

Connect control connectors of the gate automatics device to relay contacts and sensors to inputs Z1-Z3.

The system will start in less than a minute and LED indicator will start to blink every 5 seconds.

#### 3. Connect device to the computer using USB cable.\*2

4. Run program *ELDES Configuration Tool*.

Click button *CONNECT via USB* in the main window.

# 5. Change default password to a new one.

Select *Users* window and update *Security* section by typing a new password consisting of 4 digits.

# 6. Set the English language.

Select *Users* window and update *Language* section.

# 7. Set up to five different user phone numbers which will have access to control the system.

Select *Users* window and update *Users* section with preferred mobile numbers according to the rules<sup>\*3</sup>.

# 8. Save the preferences. Click button *Write Settings.*

#### 9. Upload up to 500 users who will have access to control the gates.

Select Phones Data Base window and update *Tel Numbers* section with preferred mobile numbers according to the rules<sup>\*3</sup>. To enter a new mobile number double click with mouse button on the area under '*Tel Numbers*' sign or another mobile number.

# 10. The system is ready to use.<sup>\*4</sup>

\*1 - PIN code can be disabled by putting SIM card into mobile phone and following proper menu. \*2 - Supply Voltage: 10-24 V DC (200 mA max) or 10-24 V AC (200 mA). \*3 - If device is connected to the remaining computer for the first time, computer will run instaliation of required drivers. Then user must wait then it ends and reconnect USB cable. \*4 - User must type mobile number in<br>the international format (it so the correct format to type is 44113xxxxxx and the wrong ones - 440113xxxxxxx or 0113xxxxxx. \*5 - device will use default settings set by manufacturer. The settings can be changed by administrator at any time